# $\tilde{\mathbb{U}}$

م<br>موري اسلامي ايران م ه

ن ف .<br>درای عالی علوم، تحقیقات و فخاوری ل ش

د ستنامه آموزشی فایل اکسل  $\int$ لا ياف ي شد<br>شم .<br>آموزشی فایل اکسل جزء یکم بند میم ماده ۲۲۴ قانون برنامه پنجم يك .<br>و ر<sub>حم</sub> بو<br>تو

**تهيه و تنظيم: علیاکبر سبزی ميثم امينی**

**دبيرخانه شورای عالی علوم، تحقيقات و فناوری**

**تابستان 7931**

# فهرست مطالب

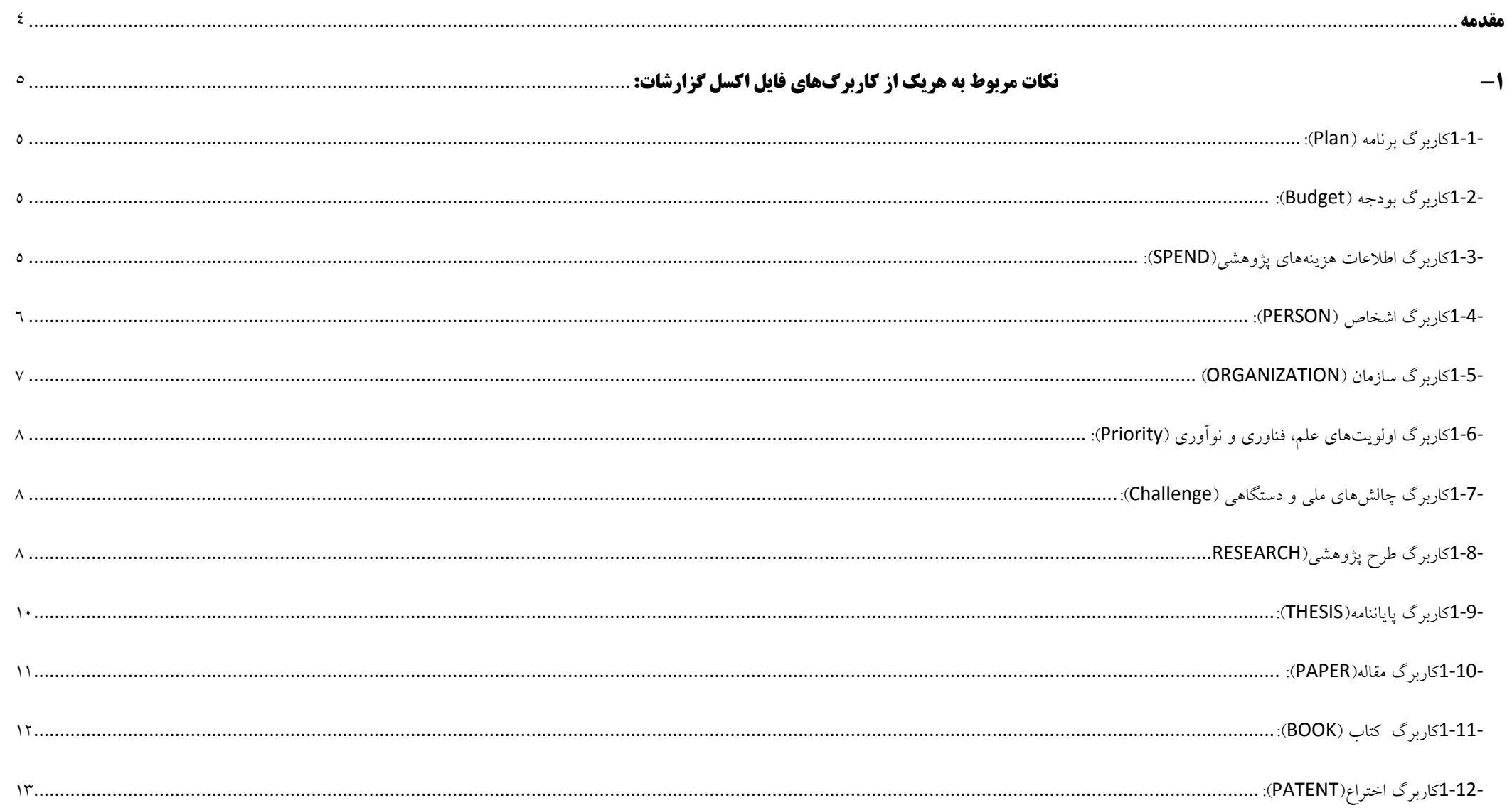

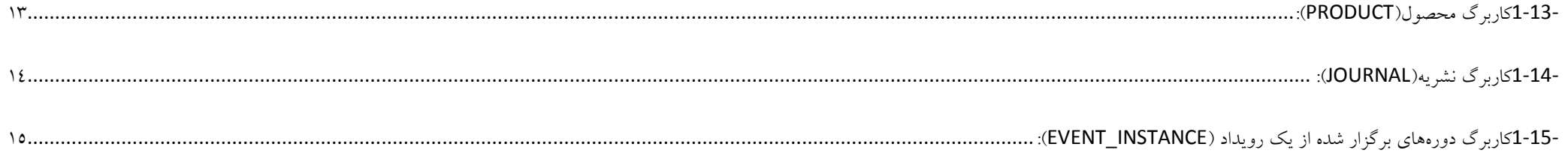

<span id="page-3-0"></span>کليه دستگاههـای اجرائـی و مراکـز تحقيقـاتی وابسـته بـه آنهـا و شرکتهای دولتی که از اعتبارات بخش تحقیقات کشور (توسعه علوم و فنّاوری و یا اعتبارات پژوهشی) استفاده میکننـد، موظـف هبتند این اعتبارات را بر اساس سياستگذاریهاا و اولویات هاای تحقيقاتی تعيـين شـده توسـط شـورای عـالی علـوم، تحقيقـات و فنّاوری هزینه کنند و هر سه ماه یكبار گزارش عملكارد خاود را به دبيرخانه شورای علوم، يحقيقات و فناوری ارايه دهند.

# <span id="page-4-0"></span>**-1 نکات مربوط به هريك از کاربرگهاي فايل اکسل گزارشات:**

#### <span id="page-4-1"></span>-0-0 **کاربرگ برنامه )***Plan***):**

در این کاربرگ اطلاعات مربوط به کد و عناوین برنامههای پژوهش و فناوری که در کتاب قانون بودجه سال مربوط آمده، آورده شده است تا دستگاه، عناوینی که در ذیل آن برنامه، بودجه دریافت نموده است را در کاربرگ بودجه (Budget (مشخص نماید.

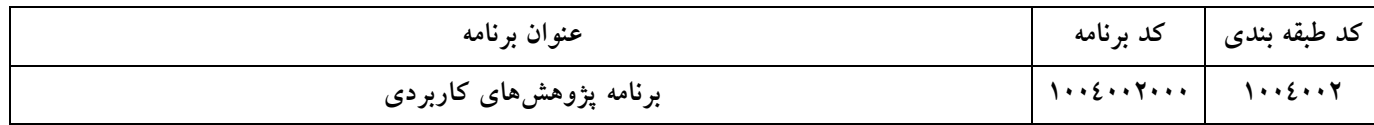

#### <span id="page-4-2"></span>**-1-7 کاربرگ بودجه )***Budget***):**

در این کاربرگ اطلاعات مربوط به برنامههایی که دستگاه، ذیل آن بودجه دریافت نموده است از کاربرگ برنامه، انتخاب و میزانی بودجه و تخصیص آن، مشخص میگردد. برای مثال دستگاه مدنظر ذیل "برنامه پژوهشهای کاربردی" 01111 ميليون ریال بودجه مصوب داشته است که يخصيص آن نيز به همين ميزان بوده است.

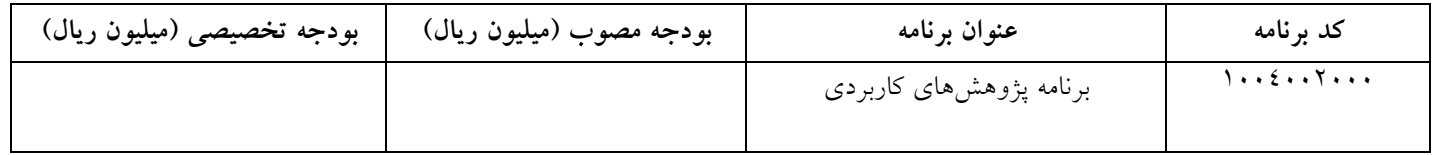

#### <span id="page-4-3"></span>**-9-7 کاربرگ اطالعات هزینههای پژوهشی)***SPEND***):**

 مجموعه هزینههایی که از بودجه پژوهشی صورت گرفته است از طریق کاربرگ اطالعات هزینههای پژوهشی ثبت میشوند. نوع هزینه میيواند شامل موارد زیر باشد: حقوق ثابت پژوهشگران مبتخدم دستگاه

- حقوق ثابت سایر پرسنل ذیربش
- قرارداد پروژههای يحقيقايی داخلی دستگاه
- قرارداد پروژههای يحقيقايی با دانشگاهها و مراکز پژوهشی
	- قرارداد پروژه های يحقيقايی با سایر مجریان
	- خرید کتب و نشریات و بانكهای اطالعايی
		- خرید يجهيزات پژوهشی از داخل کشور
	- خرید يجهيزات پژوهشی از خارج کشور
		- هزینههای پرداختی بابت خرید رویالتی
- هزینهی شرکت متخصصين و پژوهشگران در سمينارها و همایشها
	- سایر هزینهها

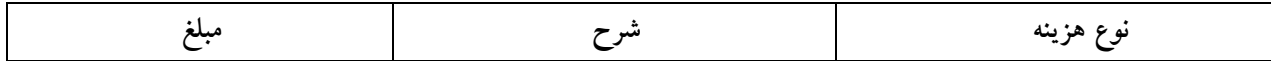

#### <span id="page-5-0"></span>-1-0 **کاربرگ اشخاص )***PERSON***):**

در این کاربرگ اطلاعات مربوط به افرادی که در سایر کاربرگها نامی از آنها آورده نمیشود. برای مثال اگر در کاربرگ مربوط به پایاننامه، نام شخصی به عنوان دانشجوی انجام دهنده پایاننامه ذکر شده باید در کاربرگ اشخاص اطلاعات مربوط به آن شخص وارد شود. در حال حاضر به عنوان اطلاعات اشخاص به صورت اجباری بایستی کامل شود:

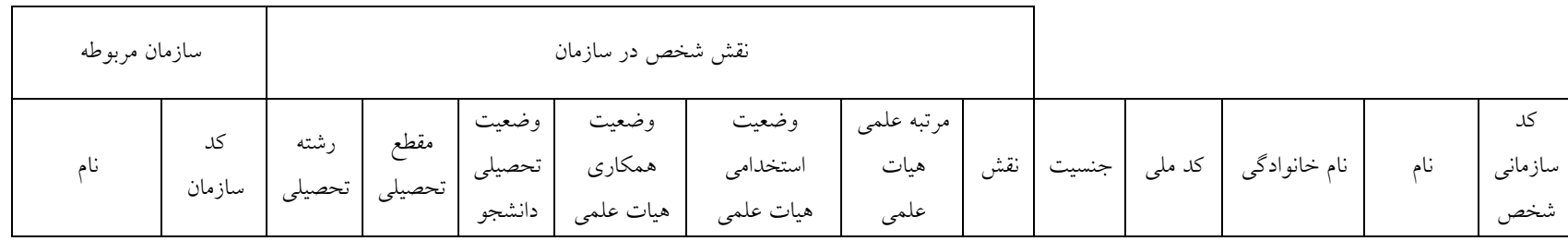

**نكته:**

• کد سازمانی شخص: این فيلد محتوی کد شناسایی پيش فرض برای اشخاص است که نباید آن را يغيير داد.

• در صورييكه شخص مهرفی شده مربوط به سازمان اصلی نباشد ورود اطالعات برای فيلد کد ملی اجباری نيبت.

<span id="page-6-0"></span>-5-0 **کاربرگ سازمان )***ORGANIZATION***):**

اطلاعات مربوط به سازمان ارائه دهنده گزارش و سازمانهایی که در سایر کاربرگ ما نامی از آنها آورده شده در این کاربرگ وارد می شود. اطلاعات اجباری مربوط به این کاربرگ به شرح زیر است:

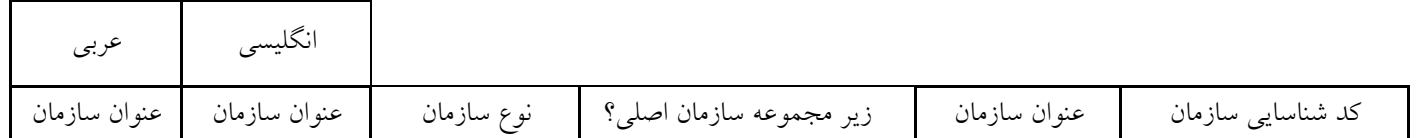

• کدشناسایی سازمان به صورت پیش فرض تعریف شده است و نباید در آن تغییر ایجاد شود. به منظور اضافه نمودن سازمان سازمان را با علامت + به پایین بكشید يا ادامه پيدا کند.

•نام سازمان را به صورت مبتقل وارد نموده و از يرکيب آن با نام سازمان مادر و غيره خودداری نمایيد.

#### <span id="page-7-0"></span>-6-0 **کاربرگ اولویتهای علم، فناوری و نوآوری )***Priority***):**

در این کاربرگ عناوین مربوط به اولویتهای علم، فناوری و نوآوری نقشه جامع علمی و شورای عالی علوم، تحقیقات و فناوری وجود دارد که هدف آن، تعیین کد هدف در کاربرگهای طرح پژوهشی )RESEARCH )و پایان نامه )THESIS( )در صوريی که **هدف طرح**، گبترش مرزهای دانش )اولویتهای ملی(انتخاب شده باشد( است.

#### <span id="page-7-1"></span>-7-0 **کاربرگ چالشهای ملی <sup>و</sup> دستگاهی )***Challenge***)**:

در این کاربرگ در صورتی که دستگاه، در کاربرگهای طرح پژوهشی (RESEARCH) (RESEARCH) **هدف طرح** را رفع چالش ملی یا رفع چالش دستگاهی معرفی کرده باشد، میبایبت چالشهای دستگاهی و ملی مد نظر را ثبت نموده و برای آنها کد منحصر به فرد يهيين نماید.

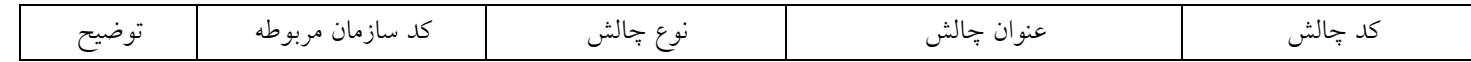

#### <span id="page-7-2"></span>-8-0 **کاربرگ طرح پژوهشی)***RESEARCH***):**

طرحهای پژوهشی که توسط شورای پژوهشی دستگاه تصویب و تبدیل به قرارداد با دانشگاهها، موسسات پژوهشی و یا افراد حقیقی و حقوقی داخل و خارج دستگاه شدهاند، از طریق این کاربرگ ثبت میشود. شاخصهای ارزیابی کاربرگ مذکور به شرح زیر است:

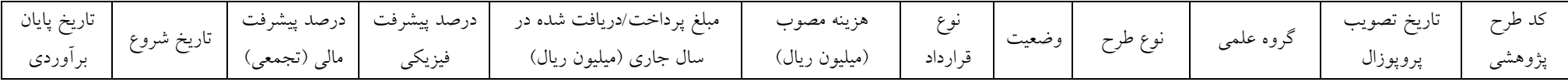

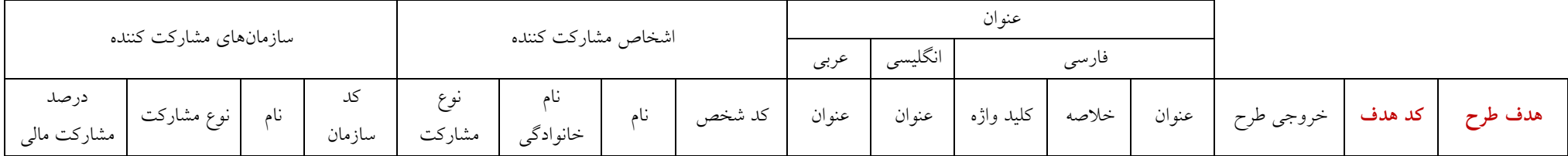

- کد طرح پژوهشی: در این قبمت برای هر طرح، یك کد منحصر به فرد يهيين میگردد.
- به این دلیل که ممکن است بیش از یک مشارکت کننده (شخص و یا سازمان) به ازای هر طرح وجود داشته باشد، حتما کد طرح پژوهشی و عنوان فارسی طرح را به ازای هر یک از آنها يكرار نمایيد.
- به منظور انتساب شخص به طرح پژوهشی تنها کافی است که کد شخص (که قبلا در کاربرگ اشخاص ثبت شده است) را در فیلد مربوطه وارد نمایید. عنوان شخص به صورت خود کار بازیابی میشود.
- به منظور انتساب سازمان به طرح پژوهشی تنها کافی است که کد سازمان (که قبلا در کاربرگ سازمان ثبت شده است) را در فیلد مربوطه وارد نمایید. عنوان سازمان به صورت خود کار بازیابی می شود.
- **هدف طرح و کد هدف**: هدف انجام طرح در این بخش با سه گزینه رفع چالش ملی، رفع چالش دستگاهی یا گبترش مرزهای دانش )اولویت های ملی( به صورت پيش فرض تعریف شده است. در صورتیکه هدفِ رفع چالش ملی یا **دستگاهی** انتخاب شود، می بایست با مراجعه به کاربرگ <mark>Challenge</mark> از مواردی که نماینده دستگاه، به عنوان چالش ثبت نموده است کد چالش مربوط در قسمت "کد هدف" وارد شود. اگر هدف، گسترش مرزهای دانش (اولویت های ملی) انتخاب شود، بایستی از کاربرگ Priority کد عنوان اولویتی که بیشترین همخوانی را با طرح مورد نظر دارد، انتخاب و در قسمت "کد هدف" وارد گردد. در هر صورت برای هر طرح پژوهشی صرفا یک هدف میبایست انتخاب گردد.

#### <span id="page-9-0"></span>-9-0 **کاربرگ پایاننامه)***THESIS***):**

اطلاعات کليه پايان نامههای دوره تحصيلات تکميلی(ارشد، دکتری)، در اين کاربرگ ثبت می شود.

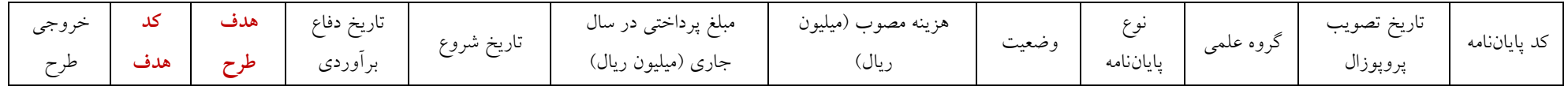

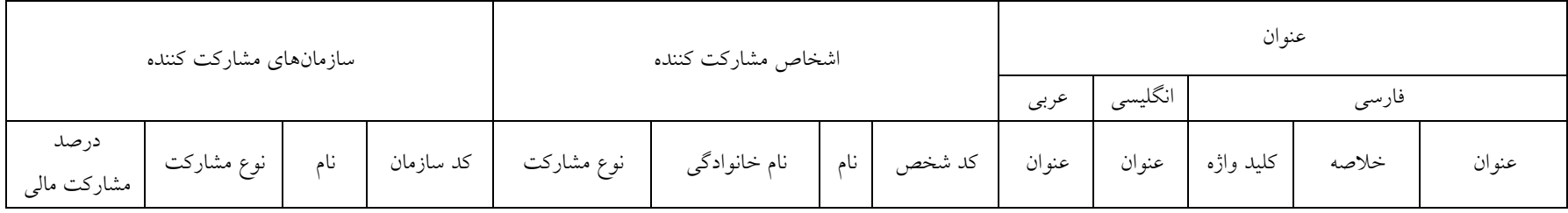

- کد پایاننامه: در این قبمت برای هر پایاننامه، یك کد منحصر به فرد يهيين میگردد.
- به این دلیل که بیش از یک مشارکت کننده (شخص و یا سازمان) به ازای هر پایاننامه وجود دارد، حتما کد پایاننامه و عنوان فارسی آن را به ازای هر یک از آنها تکرار نمایید.
- به منظور انتساب شخص به پایاننامه، تنها کافی است که کد شخص (که قبلا در کاربرگ اشخاص ثبت شده است) را در فیلد مربوطه وارد نمایید. عنوان شخص به صورت خود کار بازیابی میشود.
- به منظور انتساب سازمان به پایاننامه، تنها کافی است که کد سازمان (که قبلا در کاربرگ سازمان ثبت شده است) را در فیلد مربوطه وارد نمایید. عنوان سازمان به صورت خود کار بازیابی میشود.

 **هدف طرح و کد هدف**: هدف انجام پایاننامه در این بخش با سه گزینه رفع چالش ملی، رفع چالش دستگاهی یا گبترش مرزهای دانش )اولویت های ملی( به صورت پيش فرض يهری شده است. در صورييكه هدفِ **رفع چالش ملی** یا **دستگاهی** انتخاب شود، میبایبت با مراجهه به کاربرگ **Challenge** از مواردی که نماینده دستگاه، به عنوان چالش ثبت نموده است کد چالش مربوط در قسمت "کد هدف" وارد شود. اگر هدف، گسترش مرزهای دانش (اولویت های ملی) انتخاب شود، بایستی از کاربرگ <mark>Priority</mark> کد عنوان اولویتی که بيشترین همخوانی را با طرح مورد نظر دارد، انتخاب و در قبمت "کد هدف" وارد گردد. در هر صورت برای هر پایاننامه صرفا یك هدف میبایبت انتخاب گردد.

#### <span id="page-10-0"></span>-01-0 **کاربرگ مقاله)***PAPER***):**

اطلاعات مربوط به مقالاتی که توسط محقق دستگاه تهیه و در یکی از مجلات دارای مجوز علمی و پژوهشی/ترویجی داخلی و یا بین المللی به چاپ رسیده باشد و یا در رویدادی )مثل همایش یا کنفرانس( ارايه شده باشد در این بخش وارد میشود.

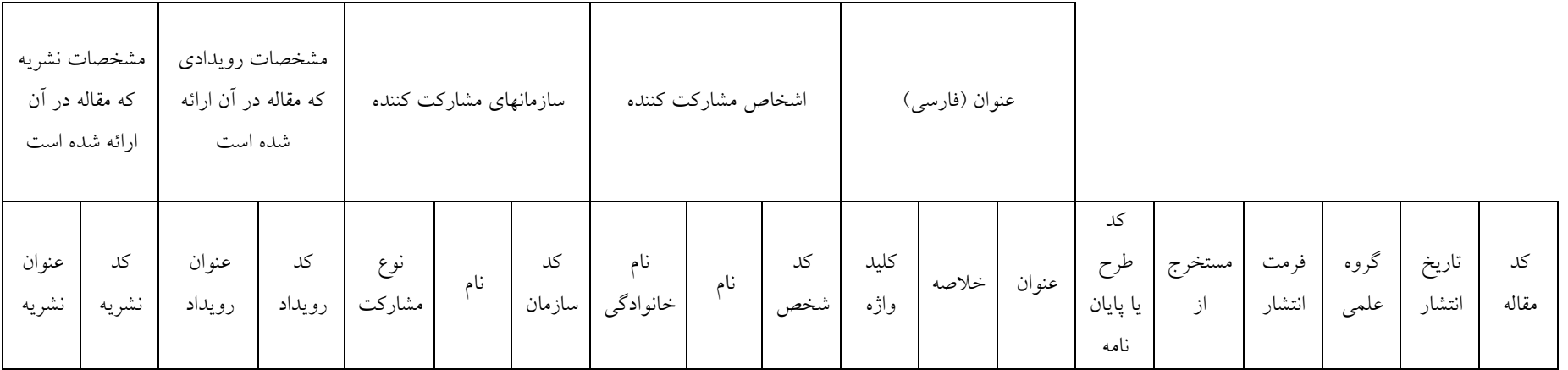

- کد مقاله: در این قبمت برای هر مقاله، یك کد منحصر به فرد يهيين میگردد.
- به منظور انتباب شخص به مقاله ينها کافی است که کد شخص را در فيلد مربوطه وارد نمایيد. عنوان شخص به صورت خود کار بازیابی می شود.
- به منظور انتباب سازمان به مقاله ينها کافی است که کد سازمان را در فيلد مربوطه وارد نمایيد. عنوان سازمان به صورت خود کار بازیابی می شود.
	- ينها یك نفر نویبنده مبئول مقاله است.

#### <span id="page-11-0"></span>-00-0 **کاربرگ کتاب )***BOOK***):**

کتبی که توسط محققین و به واسطه یک پروژه پژوهشی تهیه شده و پس از کسب مجوز، فهرستنویسی و دریافت شابک در تعداد مشخص و به نام دستگاه به چاپ میرسند، به يفكيك در این کاربرگ ثبت میشوند.

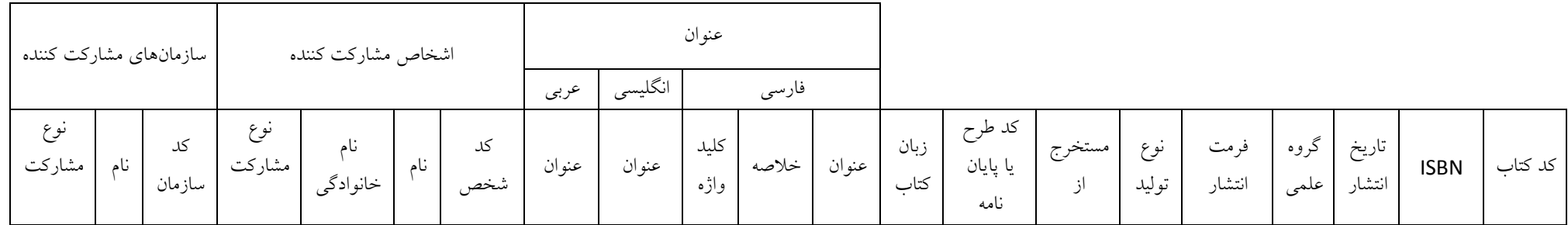

- کد کتاب: در این قبمت برای هر کتاب، یك کد منحصر به فرد يهيين میگردد.
- به دليل يشخيص مجموعه ردیفهای مربوط به کتاب کد کتاب را در کليه رکوردهای مريبش يكرار نمایيد.
- به منظور انتباب شخص به کتاب ينها کافی است که کد شخص را در فيلد مربوطه وارد نمایيد. عنوان شخص به صورت خود کار بازیابی می شود.
- به منظور انتباب سازمان به کتاب ينها کافی است که کد سازمان را در فيلد مربوطه وارد نمایيد. عنوان سازمان به صورت خود کار بازیابی می شود.

# <span id="page-12-0"></span>-01-0 **کاربرگ اختراع)***PATENT***):**

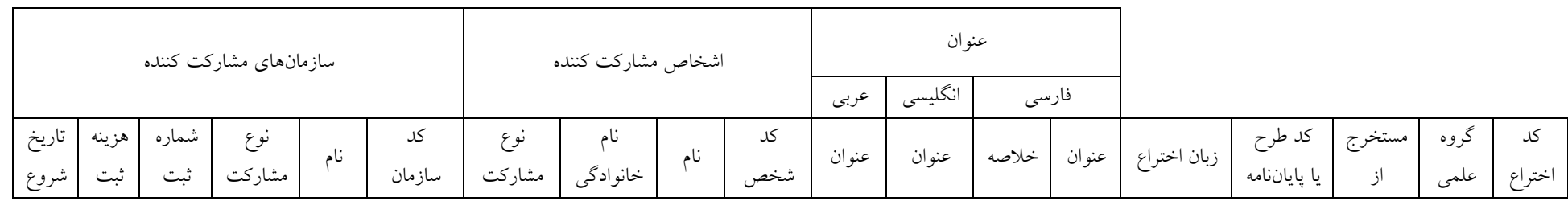

در این کاربرگ، تعداد پتنتهای ثبت شده که توسط محققین دستگاه تهیه و به نام دستگاه ثبت گردیده است، مدنظر میباشد.

**نكته:**

- کد اختراع: در این قبمت برای هر اختراع، یك کد منحصر به فرد يهيين میگردد.
- به دليل يشخيص مجموعه ردیفهای مربوط به اختراع، کد اختراع را در کليه رکوردهای مريبش يكرار نمایيد.
- به منظور انتباب شخص به اختراع ينها کافی است که کد شخص را در فيلد مربوطه وارد نمایيد. عنوان شخص به صورت خودکار بازیابی میشود.
- به منظور انتباب سازمان به اختراع ينها کافی است که کد سازمان را در فيلد مربوطه وارد نمایيد. عنوان سازمان به صورت خودکار بازیابی میشود.
	- سازمان ثبت کننده اختراع حتما میبایبت مهرفی شود.

#### <span id="page-12-1"></span>-01-0 **کاربرگ محصول)***PRODUCT***):**

در این کاربرگ، نوع محصول که می تواند یکی از موارد زیر باشد مشخص می شود:

- آيين نامه، شيوه نامه، استاندارد، سياست و یا لوایح مبتخرج از پژوهش
	- طراحی و نمونه سازی یك محصول یا خدمت
	- طراحی و ایجاد پایلوت جهت يوليد نيمه صنهتی محصول یا خدمت

# مواردی که در این کاربرگ باید يكميل شود به شرح زیر است:

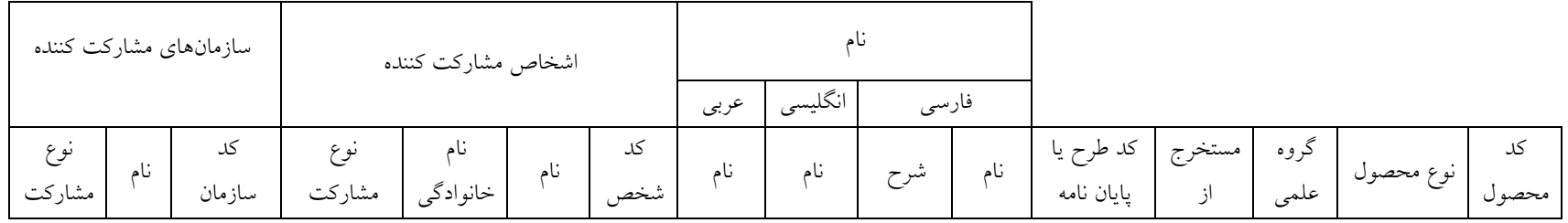

**نكته:**

- کد محصول: در این قبمت برای هر محصول، یك کد منحصر به فرد يهيين میگردد.
- به دليل يشخيص مجموعه ردیفهای مربوط به محصول، کد محصول را در کليه رکوردهای مريبش يكرار نمایيد.
- به منظور انتباب شخص به محصول ينها کافی است که کد شخص را در فيلد مربوطه وارد نمایيد. عنوان شخص به صورت خود کار بازیابی می شود.
- به منظور انتباب سازمان به محصول ينها کافی است که کد سازمان را در فيلد مربوطه وارد نمایيد. عنوان سازمان به صورت خود کار بازیابی می شود.

#### <span id="page-13-0"></span>-01-0 **کاربرگ نشریه)***JOURNAL***):**

در این کاربرگ اطلاعات مربوط به مجلههای علمی- پژوهشی، علمی- ترویجی و سایر نشریات علمی که مقالهای از سازمان تکمیلکننده اطلاعات، در آنها چاپ شده، وارد می شود.

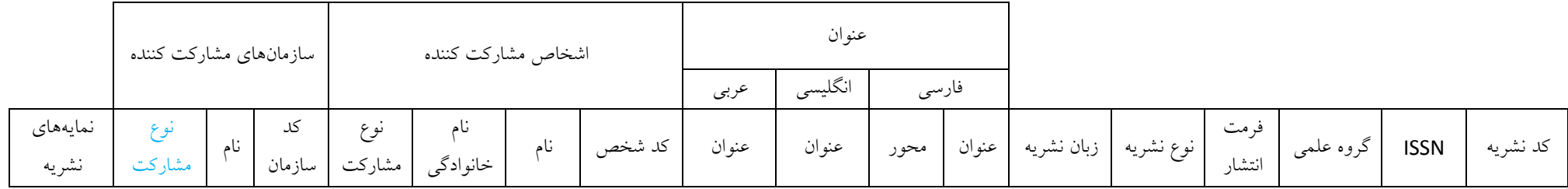

- کد نشریه: در این قبمت برای هر نشریه، یك کد منحصر به فرد يهيين میگردد.
- به دليل يشخيص مجموعه ردیفهای مربوط به نشریه، کد نشریه را در کليه رکوردهای مريبش يكرار نمایيد.
- به منظور انتباب شخص به نشریه ينها کافی است که کد شخص را در فيلد مربوطه وارد نمایيد. عنوان شخص به صورت خود کار بازیابی می شود.
- به منظور انتباب سازمان به نشریه ينها کافی است که کد سازمان را در فيلد مربوطه وارد نمایيد. عنوان سازمان به صورت خود کار بازیابی می شود.
- به این دلیل که ممکن است نشریه متعلق به سازمان نباشد، سازمان صاحب امتیاز نشریه حتما می بایست (در قسمت نوع مشارکت سازمان) معرفی شده باشد.

<span id="page-14-0"></span>-05-0 **کاربرگ دورههای برگزار شده از یك رویداد )***INSTANCE\_EVENT***):**

در این کاربرگ اطالعات مربوط به دوره هایی که برگزار شده است و یا دوره هایی که اعضا در آن شرکت نموده اند وارد می شود.

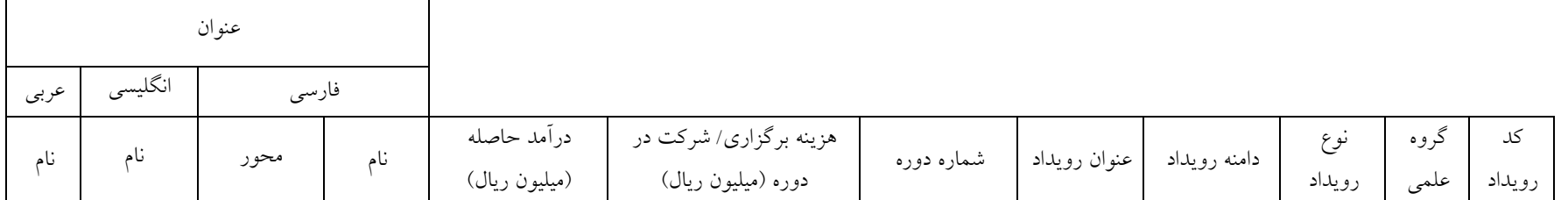

- کد رویداد: در این قبمت برای هر رویداد، یك کد منحصر به فرد يهيين میگردد.
- شماره رویداد: در این قبمت، شمارگان برگزاری آن رویداد مدنظر است برای مثال در پنجمين کنفرانس بين المللی مدیریت، کد دوره رویداد، 5 است.
- هزینه برگزاری/ شرکت در دوره (میلیون ریال): در این قسمت اگر دستگاه رویدادی را برگزار نموده و در مویدادی و یا می یا هزینه برگزاری رویداد و یا هزینه شرکت در آن رویداد را ثبت می نمایند.